# **QGIS Application - Bug report #20826 Open capabilities but restricted service - QGIS crashes**

*2018-12-17 05:00 PM - Peter Melin*

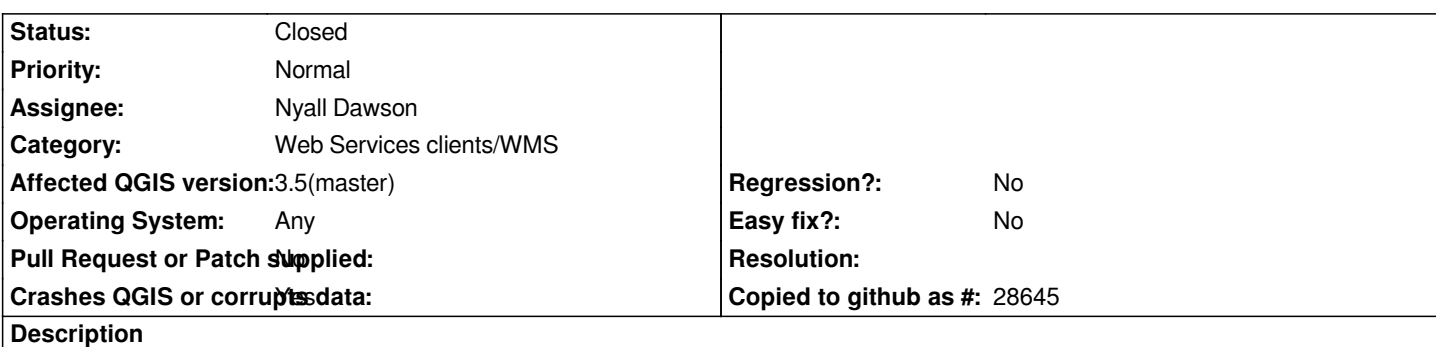

*Hi,*

We have a WMS-service that is restricted (Basic auth). To let the users access the capabilities we have published the *capabilities-document on an open adress.*

*When you connect to the service, to the open capabilities-adress, in QGIS it works fine but when you try to add a layer from the service (send a GetMap-request) QGIS chrashes. It looks like the application tries to open an athentication window but it just freezes. Any suggestion why? We have tried four different versions of QGIS and they all react in the same way*

# **Associated revisions**

# **Revision c9e76164 - 2019-02-03 03:02 AM - Nyall Dawson**

*Fix hang when WMS credentials requested*

*Remove responsibility for credentials mutex locking from external callers and handle appropriate locks internally. This allows the mutex lock to be much "tighter" and avoids deadlocks when credentials are requested while an existing credentials dialog is being shown.*

*(No mutex is required protecting the credentials dialog itself as this is ALWAYS shown in the main thread)*

*Fixes #20826*

# **Revision ad6e1566 - 2019-02-04 12:22 AM - Nyall Dawson**

*Fix hang when WMS credentials requested*

*Remove responsibility for credentials mutex locking from external callers and handle appropriate locks internally. This allows the mutex lock to be much "tighter" and avoids deadlocks when credentials are requested while an existing credentials dialog is being shown.*

*(No mutex is required protecting the credentials dialog itself as this is ALWAYS shown in the main thread)*

# *Fixes #20826*

#### **Revision 2af35352 - 2019-03-23 04:08 PM - Jürgen Fischer**

*[needsbackport] apply an alternative fix for #20826*

*Partly reverts c9e761649, which removed the synchronizatiion of credential requests (eg. in a project that has multiple layers from the same postgresql database without credentials) and led to multiple concurrent requests for the same credentials.*

*Some of which were silently discarded, when events processed in the dialogs exec() event loop tried to reinvoke the dialog and caused invalid layers.*

*Authentications caused by network requests can still cause this.*

*The credential cache is now guarded by a separate mutex.*

### **Revision e26c4bf3 - 2019-03-29 11:05 PM - Jürgen Fischer**

*[needsbackport] apply an alternative fix for #20826 & #21582*

*Partly reverts c9e761649, which removed the synchronizatiion of credential requests (eg. in a project that has multiple layers from the same postgresql database without credentials) and led to multiple concurrent requests for the same credentials.*

*Some of which were silently discarded, when events processed in the dialogs exec() event loop tried to reinvoke the dialog and caused invalid layers.*

*Authentications caused by network requests can still cause this.*

*The credential cache is now guarded by a separate mutex.*

*(cherry picked from commit 2af35352167257f5f3f73bea8fbee6f5506829bb)*

### **Revision f7d47f08 - 2019-03-29 11:05 PM - Jürgen Fischer**

*[needsbackport] apply an alternative fix for #20826 & #21582*

*Partly reverts c9e761649, which removed the synchronizatiion of credential requests (eg. in a project that has multiple layers from the same postgresql database without credentials) and led to multiple concurrent requests for the same credentials.*

*Some of which were silently discarded, when events processed in the dialogs exec() event loop tried to reinvoke the dialog and caused invalid layers.*

*The credential cache is now guarded by a separate mutex.*

*(cherry picked from commit 2af35352167257f5f3f73bea8fbee6f5506829bb)*

#### **History**

## **#1 - 2018-12-18 09:02 AM - Alessandro Pasotti**

*- Status changed from Open to Feedback*

*First: can you please check a recent version like QGIS 3.4 ?*

*Second: can you share the WMS address?*

# **#2 - 2018-12-19 11:17 AM - Peter Melin**

*- Assignee set to Alessandro Pasotti*

*I've istalled QGIS 3.4 and tested the service, but QGIS reacts the same (crashes)*

The url I'm testing is http://maps-ver.lantmateriet.se/capabilities/inspire/hy/wms/v1?request=getcapabilities&version=1.3.0 and i've verified that the *capabilities have the correct adress for GetMap-requests by providing authentication information when connecting to the open capabilities (but it should not be necessary) and then it works like a sharm*

### **#3 - 2018-12-19 11:49 AM - Alessandro Pasotti**

*- Assignee deleted (Alessandro Pasotti)*

### **#4 - 2019-01-10 08:22 AM - Peter Melin**

*- Status changed from Feedback to Open*

*Peter Melin wrote:*

#### *Hi,*

*We have a WMS-service that is restricted (Basic auth). To let the users access the capabilities we have published the capabilities-document on an open adress.*

*When you connect to the service, to the open capabilities-adress, in QGIS it works fine but when you try to add a layer from the service (send a GetMap-request) QGIS chrashes. It looks like the application tries to open an athentication window but it just freezes. Any suggestion why? We have tried four different versions of QGIS and they all react in the same way*

# **#5 - 2019-01-10 11:12 AM - Giovanni Manghi**

*- Status changed from Open to Feedback*

## *Peter Melin wrote:*

*Peter Melin wrote:*

*Hi,*

*We have a WMS-service that is restricted (Basic auth). To let the users access the capabilities we have published the capabilities-document on an open adress.*

*When you connect to the service, to the open capabilities-adress, in QGIS it works fine but when you try to add a layer from the service (send a GetMap-request) QGIS chrashes. It looks like the application tries to open an athentication window but it just freezes. Any suggestion why? We have tried four different versions of QGIS and they all react in the same way*

*I have several WMS services that are protected with basic http authentication (Apache as web server, QGIS Server nad Mapserver) and I can't get any crash, but in my case the GetCapabilities call is also protected. Can you share your server configuration?*

## **#6 - 2019-01-10 11:13 AM - Giovanni Manghi**

*- Affected QGIS version changed from 3.0.2 to 3.4.0*

# **#7 - 2019-01-25 06:49 PM - Alessandro Pasotti**

*- Assignee set to Alessandro Pasotti*

# **#8 - 2019-01-25 06:50 PM - Alessandro Pasotti**

*- Affected QGIS version changed from 3.4.0 to 3.5(master)*

*- Operating System changed from Windows 10 Enterprise to Any*

*It's a deadlock when the credentials dialog appears.*

# **#9 - 2019-01-29 05:55 AM - Nyall Dawson**

- *Status changed from Feedback to In Progress*
- *Assignee changed from Alessandro Pasotti to Nyall Dawson*

## **#10 - 2019-02-03 03:01 AM - Nyall Dawson**

*- % Done changed from 0 to 100*

*- Status changed from In Progress to Closed*

*Applied in changeset commit:qgis|c9e761649820f8444a41da5e18850061b207c09c.*